## Applying direct from CIExpert

Last Modified on 13/02/2024 3:36 pm GMT

You will be able to view the status of your assessment within CIExpert. When ready to complete the application form, click **Apply Now**

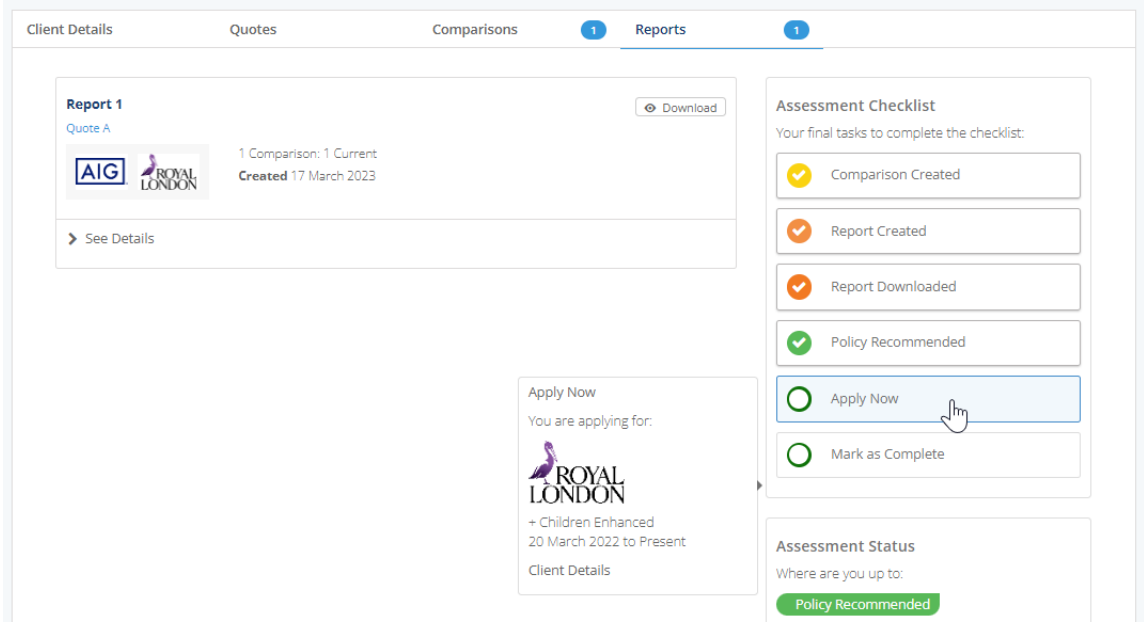

Click **Apply Now** to be redirected to straight to the provider website to complete the application using the Pathways Protection quote information

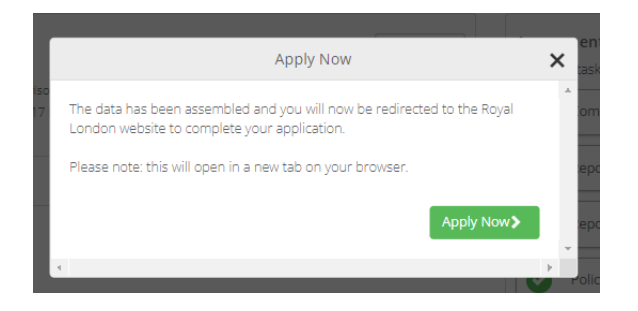

**Link to next article** Setting [Synaptic](https://kb.synaptic.co.uk/help/set-synaptic-as-quote-provider) as quote provider